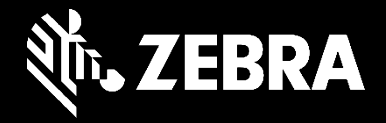

# **Amplios recursos de soporte de Zebra**

Explore los cómodos recursos informativos y herramientas online de Zebra

### Recursos de soporte de los expertos de Zebra que crearon las soluciones para los clientes

- Las herramientas y recursos informativos online de Zebra ayudan a nuestros clientes a aprovechar al máximo sus dispositivos —y les ayudan a diagnosticar y resolver problemas comunes de los dispositivos.
- Veamos todas las herramientas y recursos que ofrece Zebra para ayudar a los clientes a resolver sus problemas.

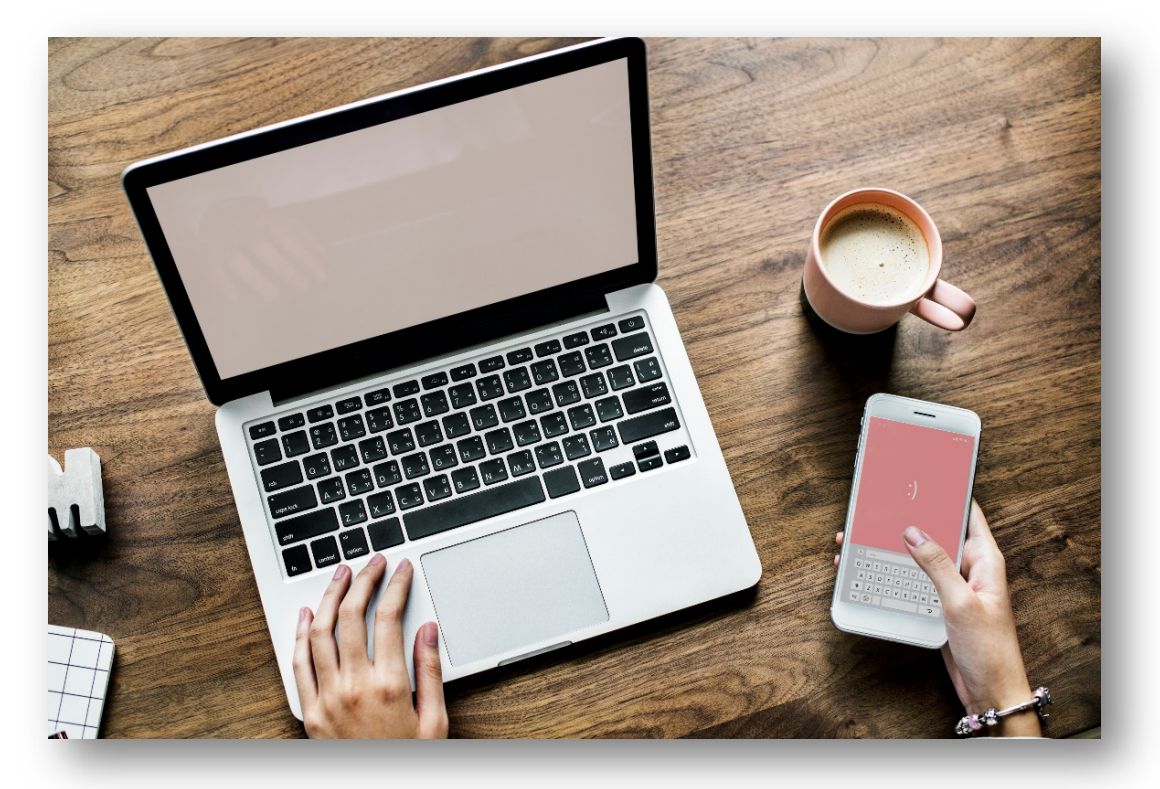

### FORMAS DE OBTENER EL SOPORTE QUE NECESITA

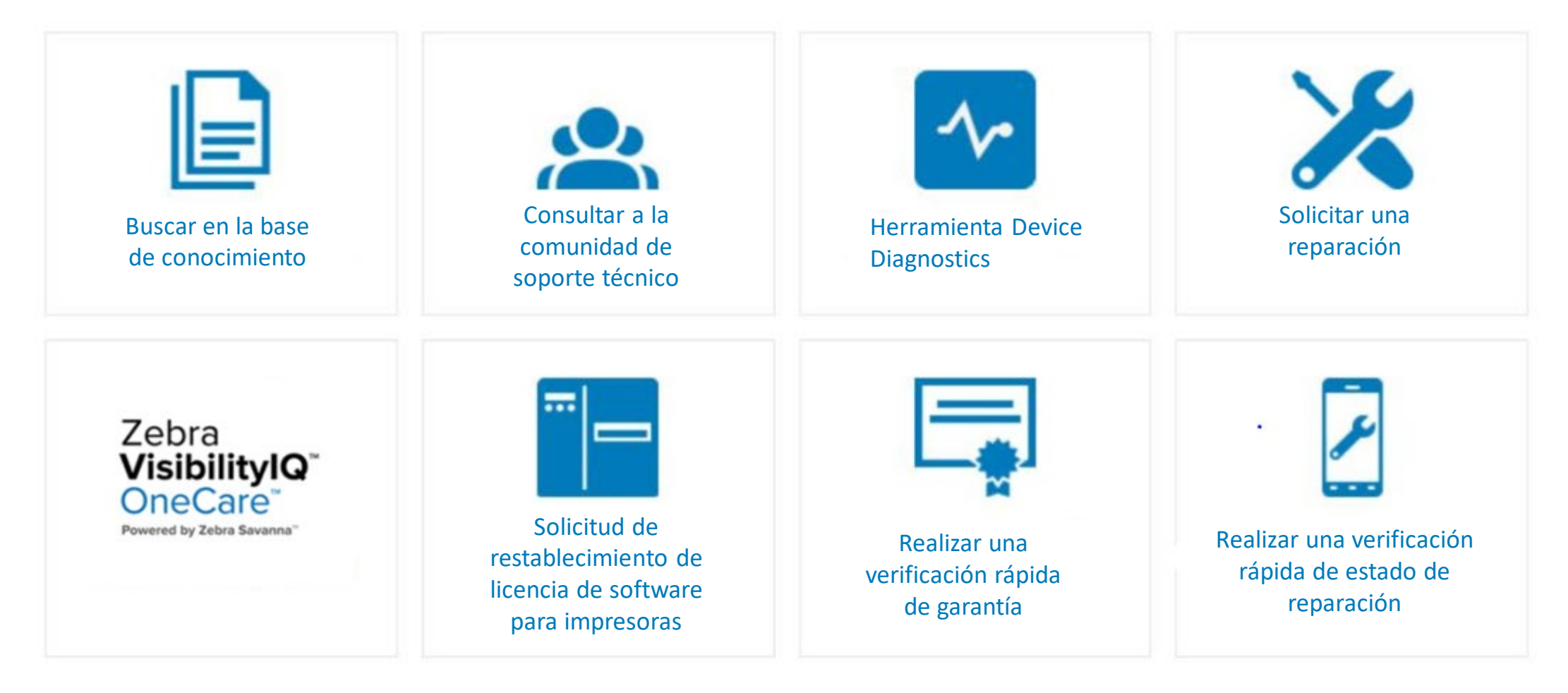

### [zebra.com/support](https://www.zebra.com/la/es/support-downloads.html)

### Herramienta Device Diagnostics

#### **Pantallas de ejemplo de diagnóstico de dispositivos**

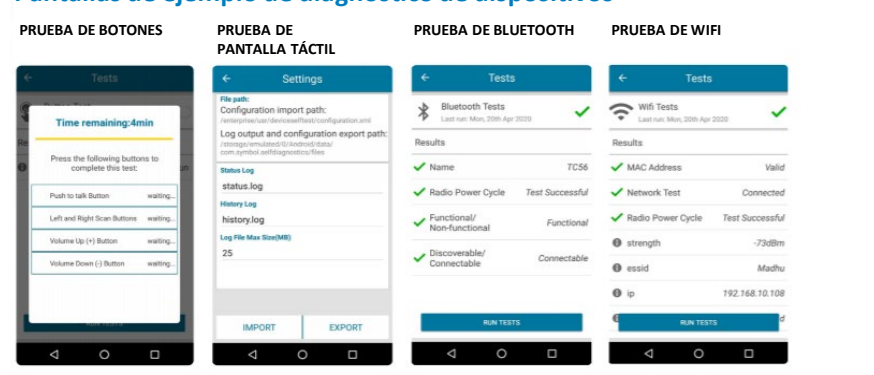

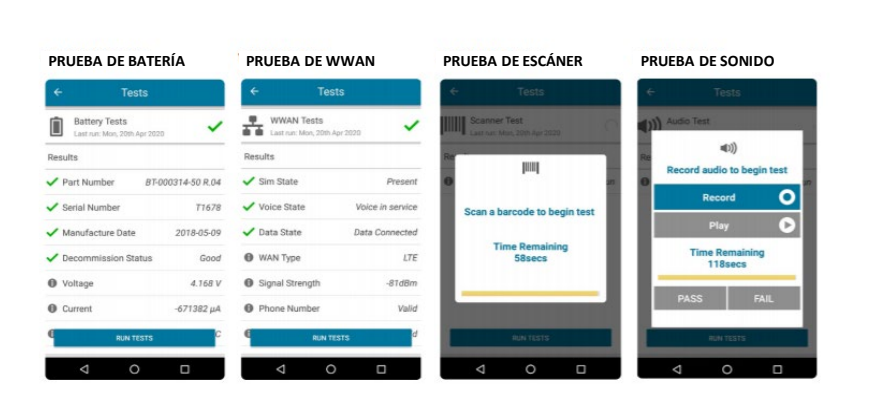

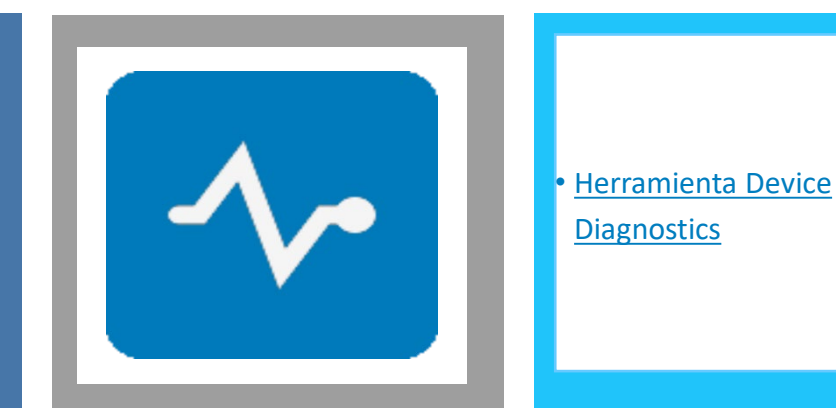

- **Herramienta gratuita de Zebra** que puede ayudar a eliminar el alto coste de todas esas devoluciones de dispositivos que realmente no hay que reparar.
- Con esta utilidad Mobility DNA, tanto los administradores como los usuarios finales pueden **comprobar y diagnosticar al instante** la operatividad principal de las computadoras móviles Zebra simplemente pulsando un botón para determinar la salud y la funcionalidad del sistema.
- **Los resultados revelan** si el problema puede resolverlo el usuario *in situ* o si es necesario enviar el dispositivo al Centro de reparaciones Zebra.
- Si es necesario, el soporte técnico de Zebra puede usar estos datos para diagnosticar el dispositivo por teléfono con el fin de resolver el problema y mantener el dispositivo sobre el terreno.
- Y si es necesario enviar el dispositivo a reparar, **los resultados de las pruebas de diagnóstico del dispositivo** contribuyen a garantizar que el problema se identifique correctamente al crear una orden de reparación.

## Soporte y descargas

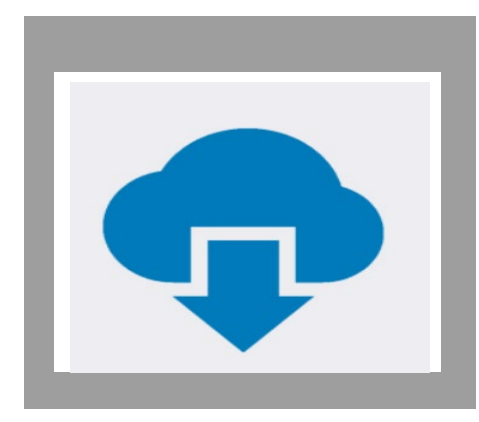

[Soporte y descargas](https://www.zebra.com/la/es/support-downloads.html)

Soporte y descarga

LE DAMOS LA BIENVENIDA AL SOPORTE Y LAS DESCARGAS DE ZEBRA

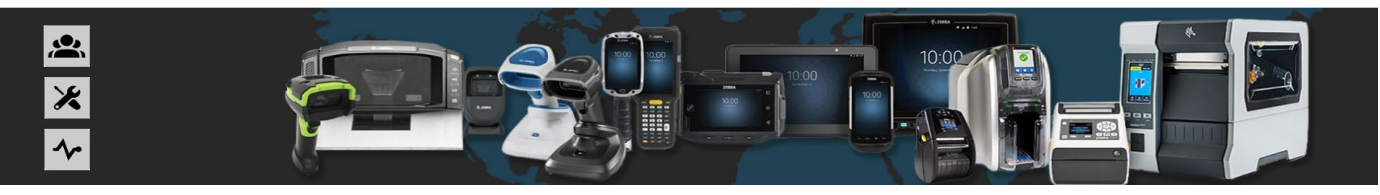

**BUSCAR POR TIPO DE PRODUCTO** 

Encuentre controladores, software, manuales, artículos informativos, videos instructivos, firmware y más.

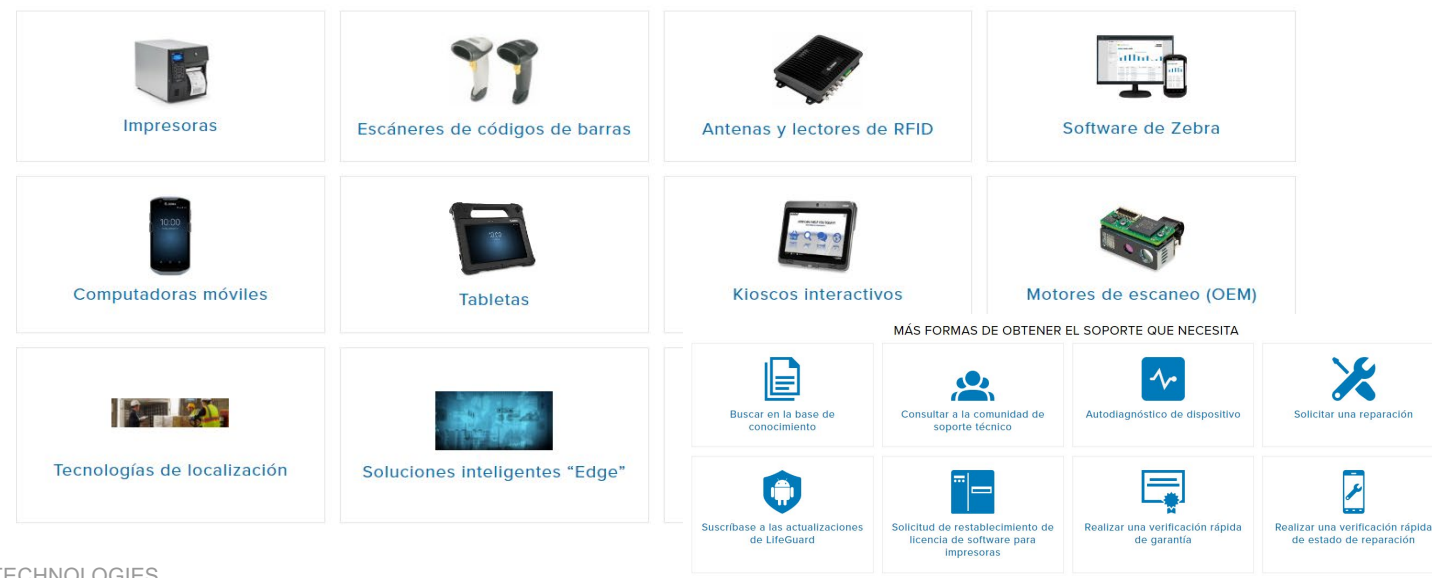

Encuentre controladores, *software*, manuales, artículos de conocimiento, vídeos de procedimientos, *firmware*, etc.

- **Soporte para productos**
- **Recursos de soporte**
- **Notificaciones de soporte**
- **Descarga de** *software*

### Zebra VisibilityIQ **OneCare**

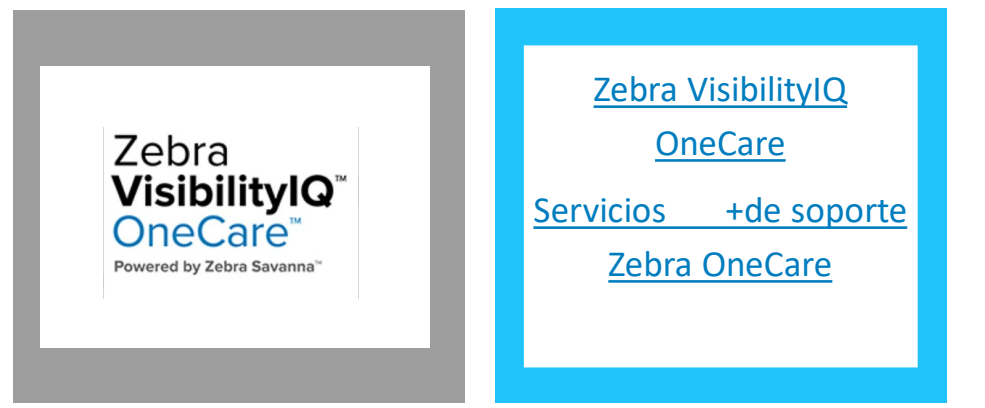

and Downloads > Zebra VisibilityIQ" Support

#### **ZEBRA VISIBILITYIQ™ SUPPORT**

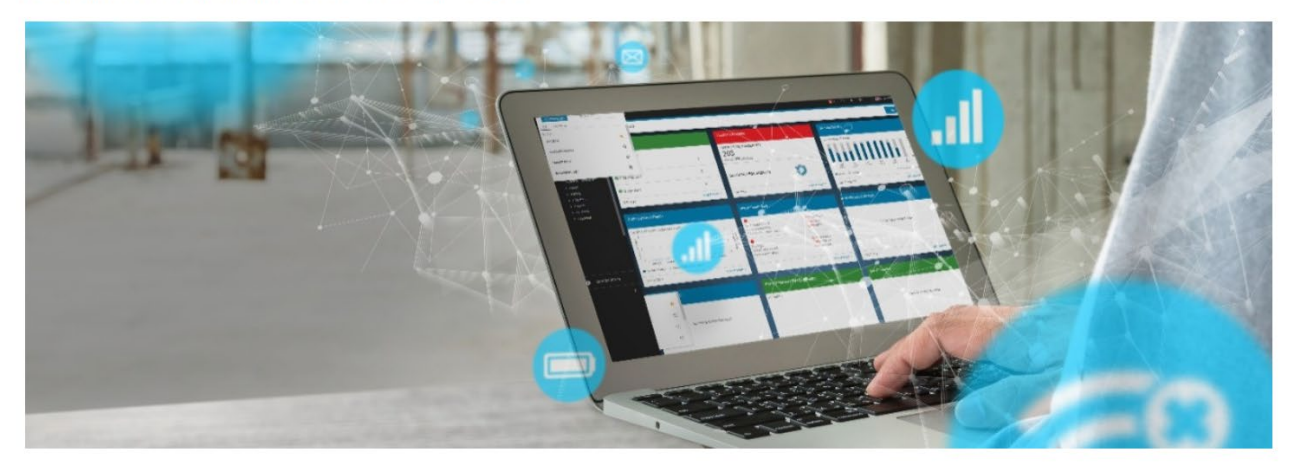

- **VisibilityIQ OneCare** es una herramienta configurable basada en la nube que amplía la visibilidad del soporte más allá de las métricas de reparación. Los clientes pueden ver una serie de reportes de reparaciones, soporte técnico, contratos y LifeGuard™ Analytics con codificación de los estados mediante colores para agilizar su consulta, indicando las acciones que deben realizarse en varias vistas.
- Esta prestación se incluye para los titulares de contratos válidos de Zebra OneCare® para computadoras móviles y escáneres Zebra.

#### **Otras características adicionales son:**

- Navegación mejorada y panel simplificado
- Sustitución de los reportes manuales por una herramienta interactiva automatizada
- Mejoras en el selector de fecha
- Función de administración de asignaciones de centros
- Reportes a nivel de centros para identificar y aislar centros problemáticos

## Consultar a la comunidad de soporte técnico

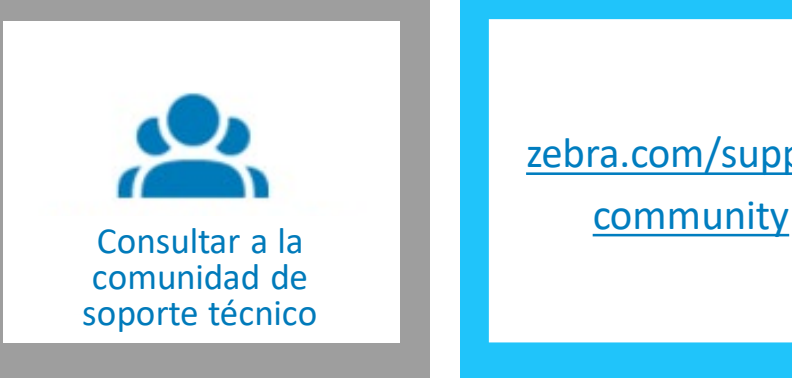

[zebra.com/support](https://supportcommunity.zebra.com/s/discussion-forum?language=es_MX)

#### Discusión Foro (Inglés)

Únase al foro de debate de nuestra comunidad, en el que podrá establecer contacto con usuarios y embajadores de Zebra de todo el mundo

- Las preguntas y respuestas las publican miembros registrados
- · Zebra no es responsable del contenido publicado por los miembros registrados
- · Si necesita asistencia de Zebra, envíe un caso de asistencia

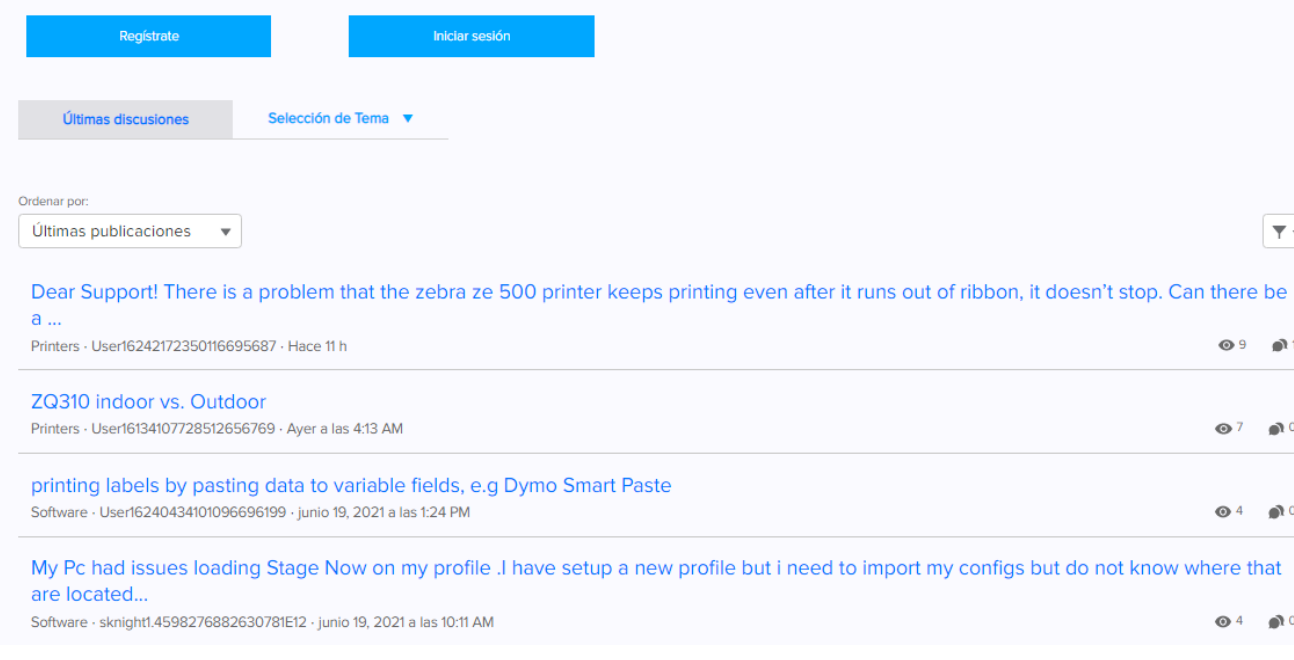

- Use el **foro de debate** para conectar con usuarios y partners de Zebra, formular preguntas y compartir conocimientos sobre los productos Zebra
- Todo el mundo puede ver las publicaciones y las respuestas del foro de debate, cuyo idioma principal es el inglés
- Reciba distintivos de reconocimiento por ayudar a otros miembros de la comunidad

### Buscar en la base de conocimiento

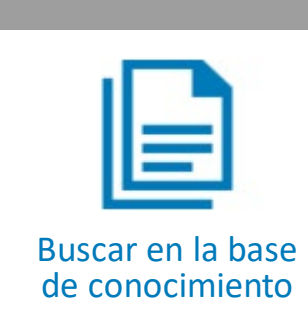

[zebra.com/knowledge](https://supportcommunity.zebra.com/s/knowledge-base?language=es_MX)

#### Zebra Knowledge Base

All articles are in English only. We are in the process of translating the articles into your language and some may appear in English. Use the search bar or search by products to access thousands of knowledge articles that answer product support questions.

en<br>enlacente

#### **Featured Products**

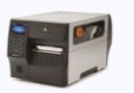

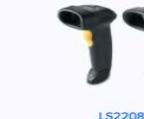

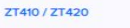

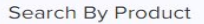

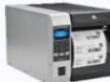

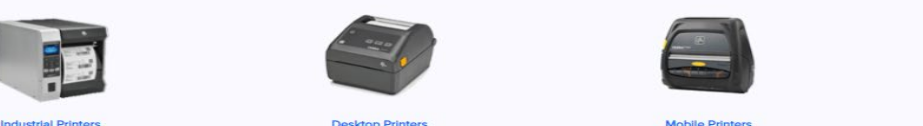

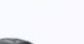

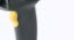

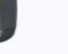

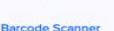

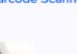

**Kiosk Printers** 

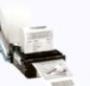

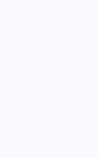

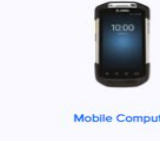

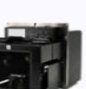

**Print Engines** 

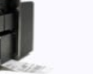

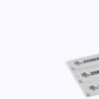

**RFID Solutions** 

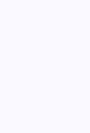

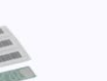

**Card Printers** 

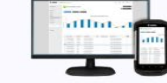

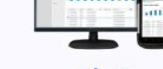

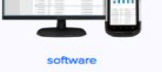

**Location Solutions** 

• Acceso a **artículos de la base de conocimiento, que incluye soluciones y guías** sobre diversos productos Zebra

• Busque artículos o explore por temas de productos

• *Más de 4000* artículos en inglés y *más de 2000* artículos traducidos al chino, español, francés, alemán y muchos otros idiomas

### Solicitar una reparación

#### Solicitud De Reparación De Zebra

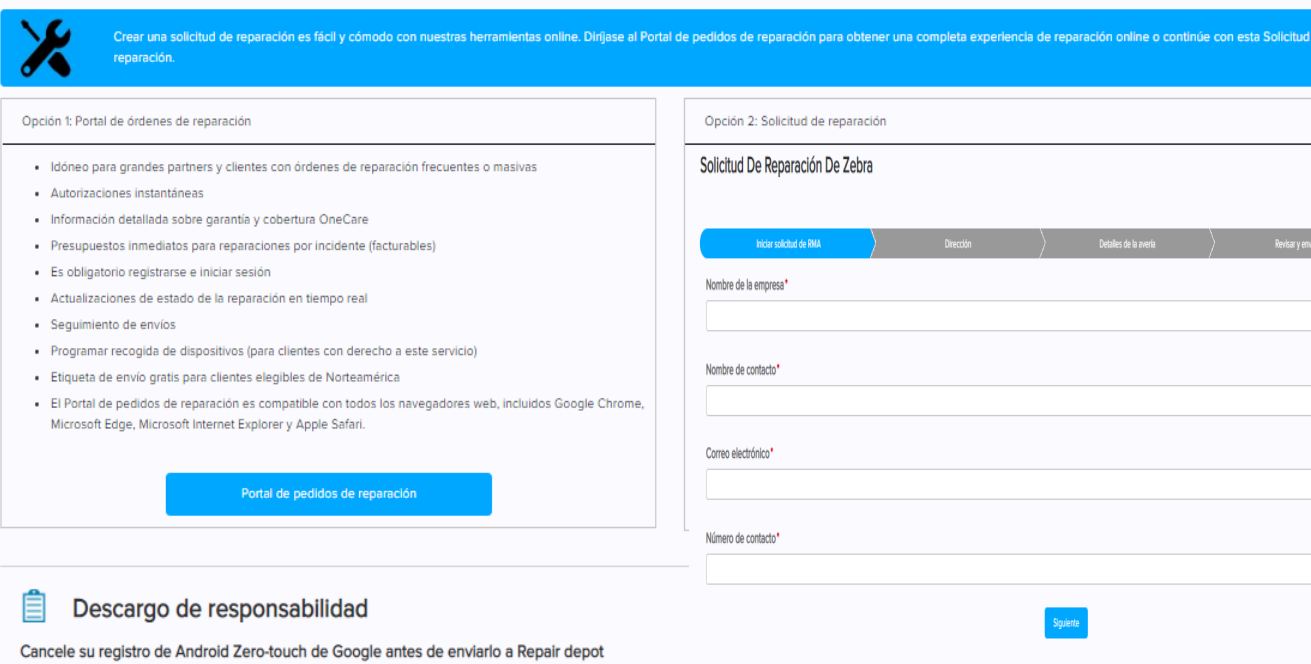

Si un Producto está registrado con el servicio Zero Touch de Android " de Google, es responsabilidad del Cliente y / o del usuario final cancelar el registro de dicho Producto del portal del servicio Zero Touch de Google Android antes de enviar el Producto a Zebra. Zebra no será responsable de ningún retraso en el tiempo de respuesta de la reparación de dicho producto, si el cliente o el usuario final no han cancelado el registro del producto antes de enviar el producto a Zebra para su reparación

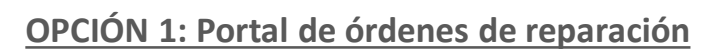

• Idóneo para partners y clientes de gran tamaño con órdenes de reparación frecuentes o masivas

[zebra.com/repair](https://zebra.com/repair)

• Autorizaciones instantáneas

Solicitar una reparación

- Información detallada sobre cobertura de garantía y OneCare
- Presupuestos inmediatos para reparaciones por incidente (facturables)
- Actualizaciones de estado de reparación en tiempo real

### **OPCIÓN 2: Formulario de solicitud de reparación**

- Disponible para solicitudes de reparación de hasta 10 dispositivos
- La autorización normalmente tarda un día laborable
- Información básica sobre cobertura de garantía y OneCare

Solicitud de restablecimiento de licencia de software para impresoras

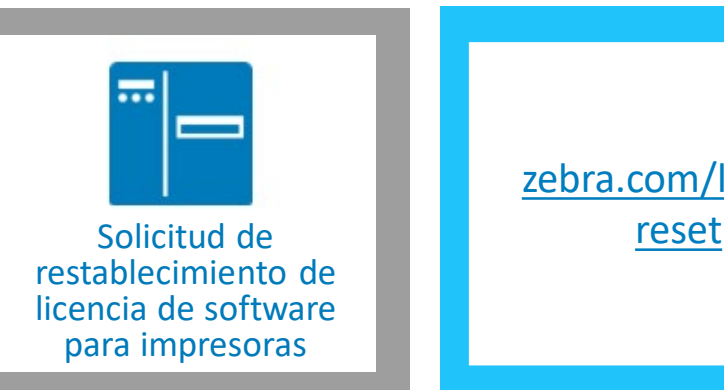

[zebra.com/license](https://supportcommunity.zebra.com/s/license-reset?language=es_MX)

#### ZebraDesigner Professional and Cardstudio

Las solicitudes de restablecimiento de licencia para ZebraDesigner v2 y CardStudio 1.0 finalizarán el 31 de diciembre de 2020. Se alienta a los clientes a migrar a CardStudio 2.0 ^ o ZebraDesigner Professional 3.0 ^ ^ La información se proporciona en inglés.

÷

#### Formulario de Solicitud de Restablecimiento

**PASO 1: ACTUALIZE SU SOFTWARE** 

ACTUALIZAR SOFTWARE A LA ULTIMA VERSION PRIMERO PARA REDUCIR DEMORAS

Es necesario que instale la version mas reciente antes de enviar una solicitud de reinicio

 $\mathbf{A}$ antalla y antalla y antalla y antalla y antalla y antalla y antalla y antalla y antalla y antalla y antalla y antalla y antalla y antalla y antalla y antalla y antalla y antalla y antalla y antalla y antalla y ant

CardStudio 2.0

PASO 2: ENVIE LOS SIGUIENTES DETALLES<br>Instrucciones para localizar algunos de los datos requeridos para la solicitud se muestran debajo

\* Pais  $\cdots$  None  $\cdots$ 

\* Nombre

\* Apellido

\* Dirección

Teléfon

\* Nombre de compar

- El **formulario de solicitud de restablecimiento de licencia** se usa para ZebraDesigner Professional 3 y Card Studio 2
- Al enviar el formulario se crea un caso, que se dirige al equipo de soporte adecuado para que lo procese y responda puntualmente

## Realizar una verificación rápida de garantía

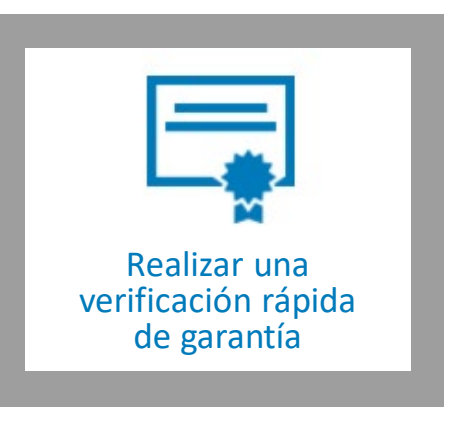

[zebra.com/warranty](https://supportcommunity.zebra.com/s/warrantycheck?language=es_MX) check

#### Verificar Garantía del Producto Zebra

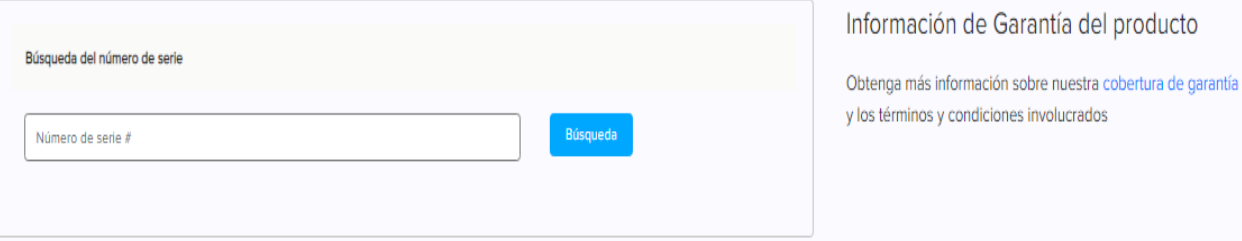

#### HERRAMIENTA DE DIAGNÓSTICO DE DISPOSITIVOS

La herramienta Device Diagnostics de Zebra le ayuda a resolver problemas comunes de los ordenadores móviles Android de Zebra, lo que le permite realizar un autodiagnóstico rápido y limitar las devoluciones para reparación innecesarias.

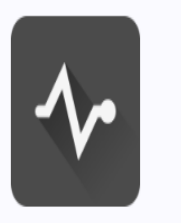

- Consulte en línea el estado de la garantía de su producto Zebra ingresando un número de serie válido para el dispositivo
- Se mostrarán las fechas de inicio y finalización de la garantía del *hardware*
- Si resulta aplicable, se proporcionarán las fechas de inicio y finalización del contrato de servicios de soporte Zebra OneCare

Aprende más

Realizar una verificación rápida de estado de reparación

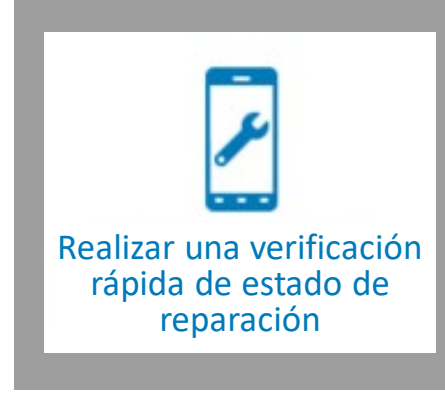

[zebra.com/repair](https://supportcommunity.zebra.com/s/repair-status?language=es_MX) statuscheck

#### Eetado de Pedido de Reparación de Zebra

La forma más rápida de verificar el estado de reparación de su producto Zebra

Simplemente ingrese su dirección de correo electrónico y un número válido de caso / RMA de 8 dígitos para acceder rápidamente a una vista de estado de alto nivel de su pedido de reparación.

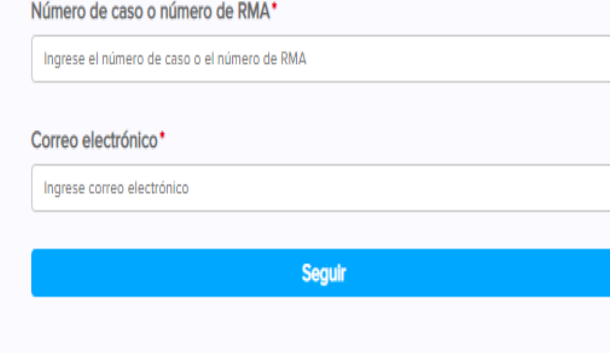

- Consulte el estado de su solicitud de reparación aprobada proporcionando el Número de orden de reparación y una dirección de correo electrónico válida
- Para usuarios que hayan iniciado sesión en la Comunidad de soporte, también se facilitará el n.º de seguimiento de envío de devolución de su dispositivo reparado

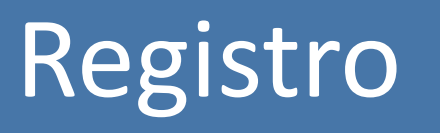

Portal de órdenes de reparación y **Comunidad de separate de Zebra** (Comunidad de separte de Zebra Comunidad de soporte de Zebra

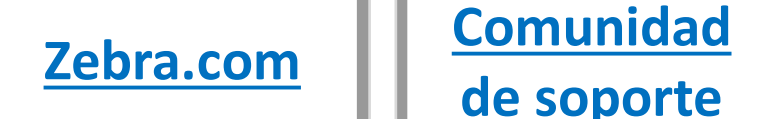

**de soporte** 

**Portal de Portal de [pedidos de](https://www.zebra.com/gb/en/support-downloads/request-repair.html)  órdenes de reparación reparación**

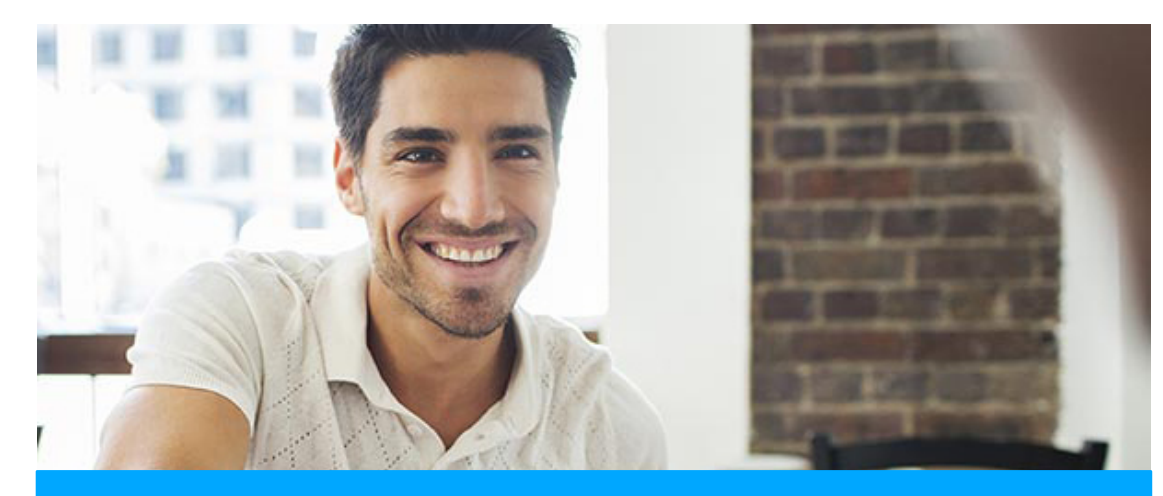

### **[REGISTRO DE PARTNERS](https://www.zebra.com/la/es/support-downloads/request-repair.html)**

Si su organización es miembro de PartnerConnect, contacte a su Administrador de cuenta para solicitar acceso al Portal de órdenes de reparación de Zebra

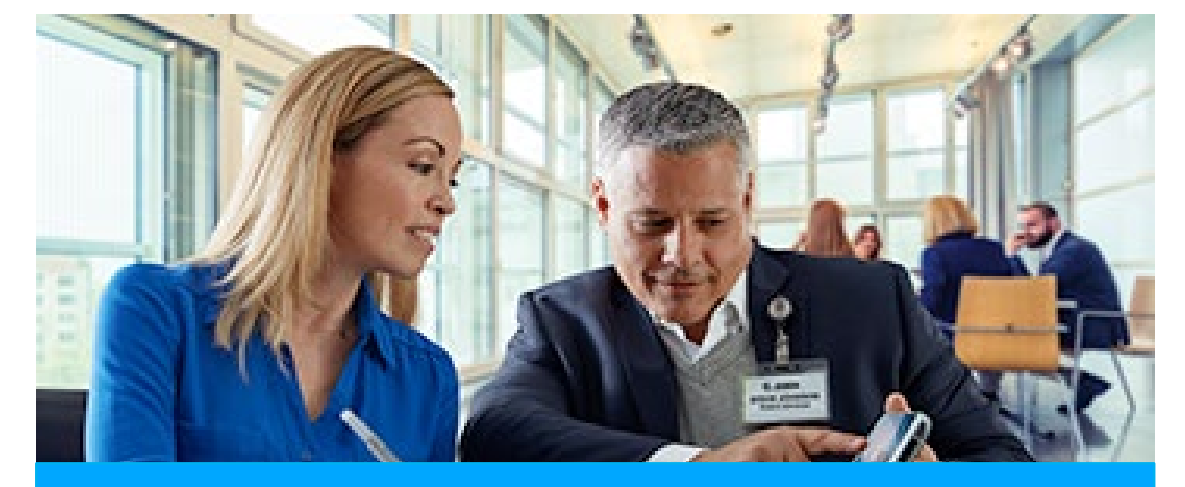

#### **[REGISTRO DE CLIENTES](https://signup.zebra.com/register.html?appId=RMAA)**

El proceso de registro de cuatro pasos puede iniciarse desde la página de registro del portal de órdenes de reparación. Los usuarios que soliciten acceso deberán tener una dirección de correo electrónico válida

**Un usuario al que se le conceda acceso al Portal de órdenes de reparación de Zebra tendrá automáticamente acceso a la Comunidad de soporte y a Zebra.com**

# ¡Escanéame!

Recursos de soporte en línea

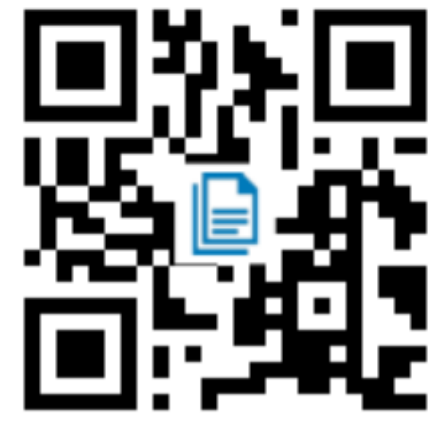

Acceda a los artículos de la Base de conocimientos que responden a las preguntas que pueda tener sobre su producto

[zebra.com/knowledge](https://supportcommunity.zebra.com/s/knowledge-base?language=es_MX&utm_source=zebra&utm_medium=vanity&utm_campaign=custsupport)

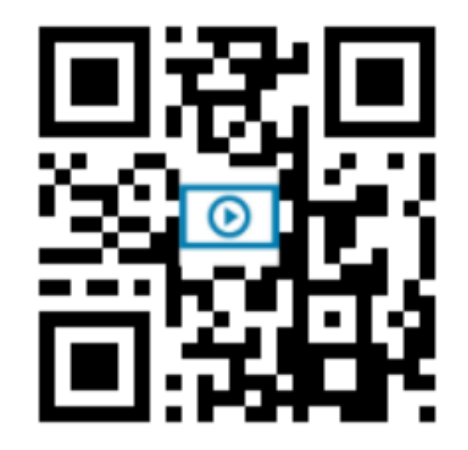

Descargue manuales, controladores y *software*. Vea vídeos sobre cómo utilizar su producto. [zebra.com/downloads](https://www.zebra.com/la/es/support-downloads.html?icid=vanity_custsupport)

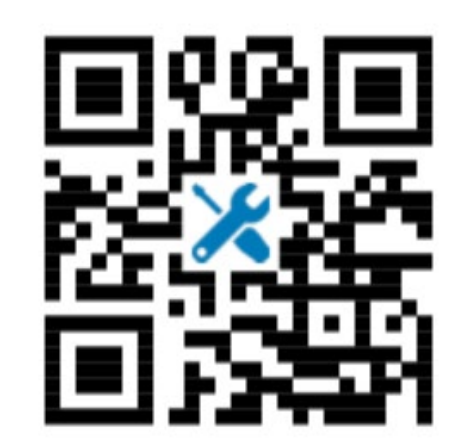

**Respuestas Rápidas Descargar o mirar Solicitud de reparación Conexión comunitaria**

Envíe una solicitud de orden de reparación y realice un seguimiento de su estado [zebra.com/repair](https://www.zebra.com/la/es/support-downloads/request-repair.html?icid=vanity_custsupport)

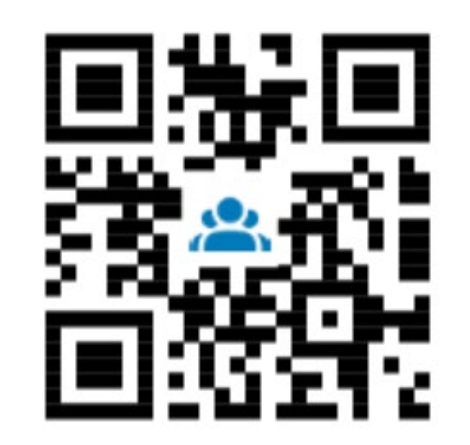

Únase a nuestra comunidad unificada de usuarios y embajadores de Zebra en todo el mundo

[zebra.com/supportcommunity](https://supportcommunity.zebra.com/s/?language=es_MX&utm_source=zebra&utm_medium=vanity&utm_campaign=custsupport)

# Gracias

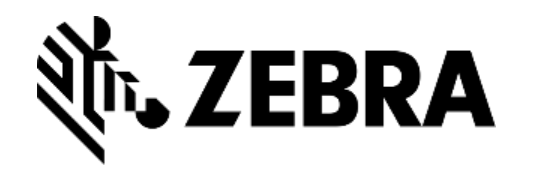

ZEBRA y la cabeza estilizada de Zebra son marcas comerciales de ZIH Corp. registradas en numerosas jurisdicciones de todo el mundo. El resto de marcas comerciales pertenecen a sus propietarios respectivos. ©2018 ZIH Corp y/o sus filiales. Todos los derechos reservados.